## **AGS Feature Service URL**

| Add a Ne                | w Monitoring Point       | ×   |
|-------------------------|--------------------------|-----|
| Select Type             |                          |     |
| AGS Feature Service URL | ▼                        |     |
| Monitor Name            |                          |     |
| Monitor Description     |                          |     |
|                         |                          |     |
| Server Name             |                          |     |
| Service Name            |                          |     |
| URL-Complete            |                          |     |
| Allow ZeroCount         |                          |     |
| , and Leibertain        |                          |     |
|                         |                          |     |
|                         |                          |     |
|                         | <b>Create Monitor Po</b> | int |

The AGS Feature Service URL monitoring point checks an ArcGIS Server Feature service for layer data and provides a count of the number of records returned.

The script can be used whether or not you have a non-standard installation.

The parameters that are unique to the AGS Feature Service include:

| Server Name     | DNS name of server where AGS is located                                                                     |
|-----------------|----------------------------------------------------------------------------------------------------|
| Service Name    | Name of REST Feature Service on the ArcGIS server. If service is under a fo                                 |
|                 | folder service is needed (e.g. Parcels or Assessor/Parcels)                                                 |
| URL-Complete    | This parameter can be retrieved from the REST interface of the service.                                     |
|                 | Copy the parameter from the 'URL' in the address bar of the Browser                                         |
|                 | For example, <u><your< u=""> server name&gt;/arcgis/rest/services/<your folder(s)="">/Fe</your></your<></u> |
| Allow ZeroCount | Enter 'Yes" for services that can return zero records under normal operation                                |

If your AGS Feature Service is secure, use the <u>AGS Secure Feature Service URL</u> monitoring point script.

Retrieving the URL-Complete parameter from the REST service is a several step process.

**Step 1.1:** Open your Internet browser and enter the URL for your ArcGIS® Rest Services Interface

#### Example:

http://YourServerName/ArcGIS/Rest/Services

Navigate to the Feature Service and 'Layer number' you want to

check

#### **ArcGIS Services Directory**

Home

### Folder: /

Current Version: 9.31

View Footprints In: Google

Folders:

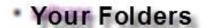

Services:

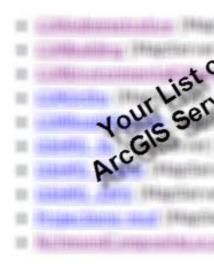

**Step 1.2:** In the bottom left of the browser screen, locate **"Supported Operations "** 

# Supported Operati

Click on [Query]

Step 1.3: In the browser window, enter the query parameters you would like to monitor.

Change the format to *JSON*, and click **Query**.

With a satisfactory response (in json format) proceed to **Step 1.4** 

**Step 1.4:** Copy the complete URL from the browser address field.

Step 2: Paste the complete URL in the URL-Complete field provided

### Step 3: Click [Create Monitor Point]

Article ID: 421

Last updated: 30 Dec, 2019

Revision: 2

GeoSystems Monitor Enterprise -> Product Guide v4.1 - 4.2 -> Monitor Point Types & Parameters -> AGS Feature Service URL

http://www.vestra-docs.com/index.php?View=entry&EntryID=421